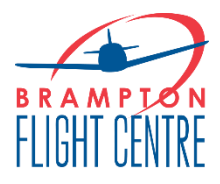

# **ePTR [https://eptr.ca](https://eptr.ca/)**

# **Logging In**

You will receive an invite after purchase of the ePTR. The ePTR can be purchased from our Pilot Shop.

## **Initial View**

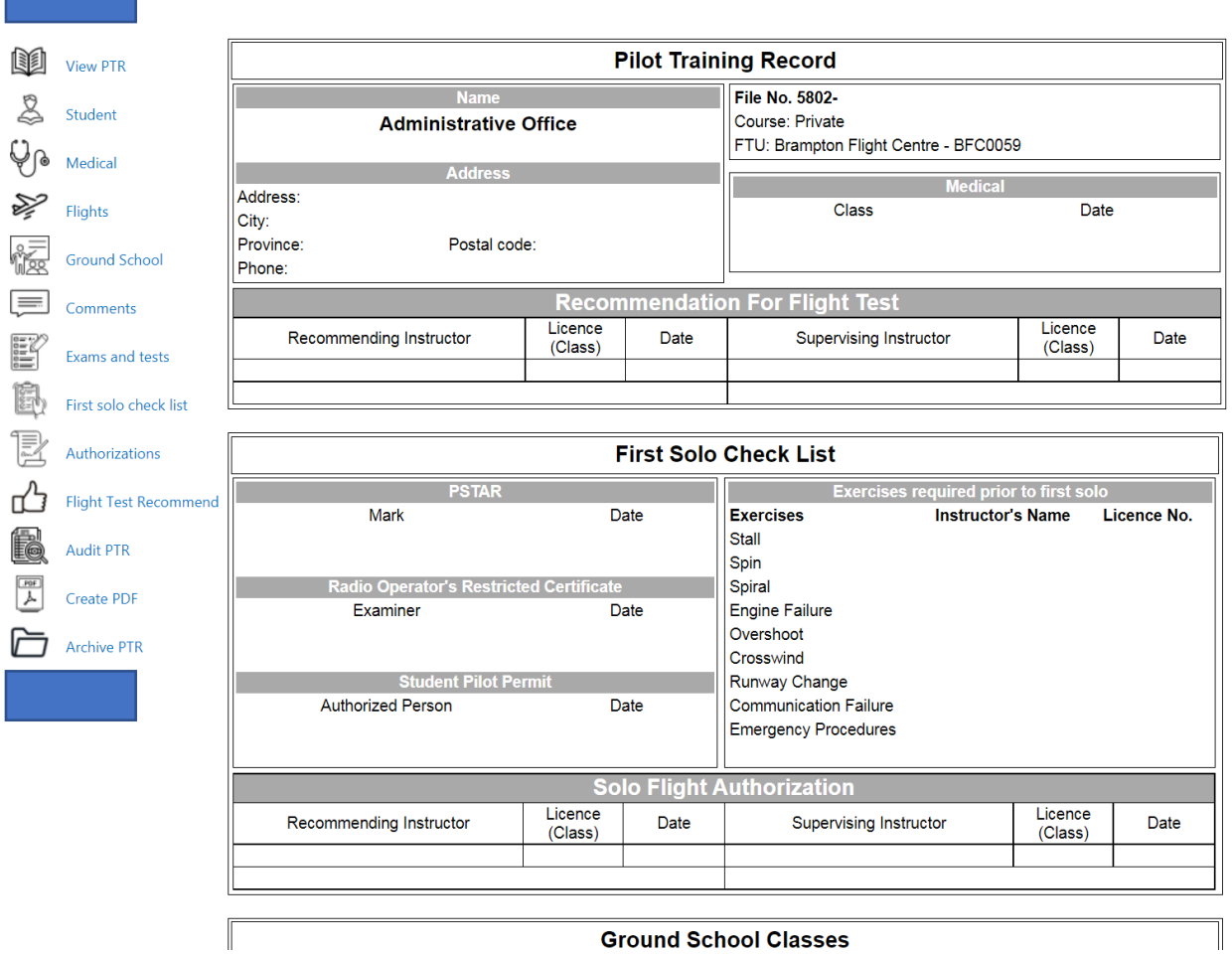

**Ground School Classes** 

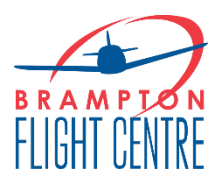

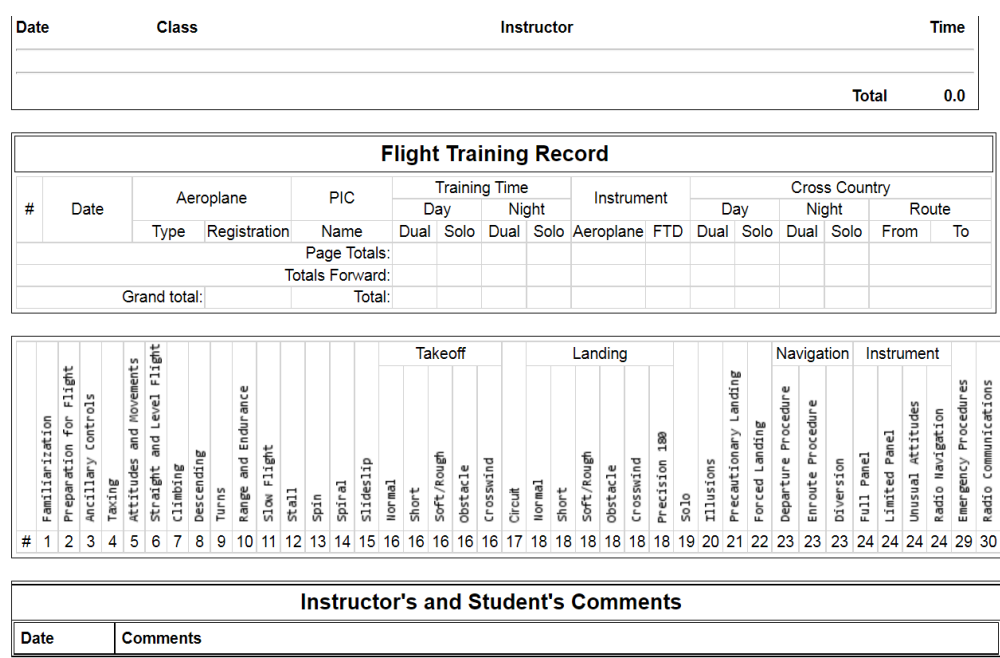

## **Student**

- Enter in student details. Do not change your name in system as flights won't be automatically recognized by Fleet Captain imports. If your flights are not being recognized in system please contact [info@bramfly.com](mailto:info@bramfly.com) for further assistance.

#### **Student**

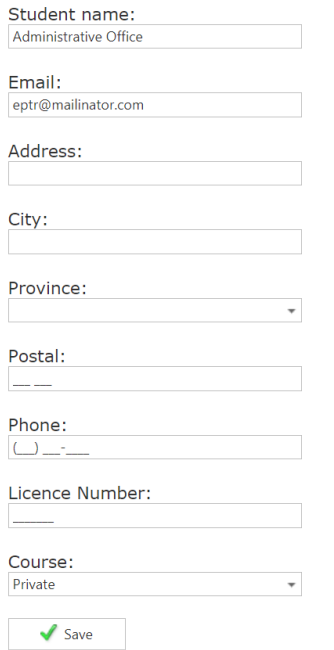

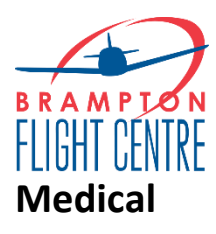

Enter in your medical details.

#### **Medical**

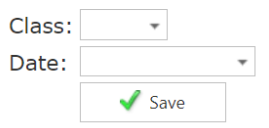

# **Flights**

- You will need to record your flight time, exercises practiced and comments (as applicable or as entered by flight instructor) into the ePTR.
- Click on flights:

#### **Flights**

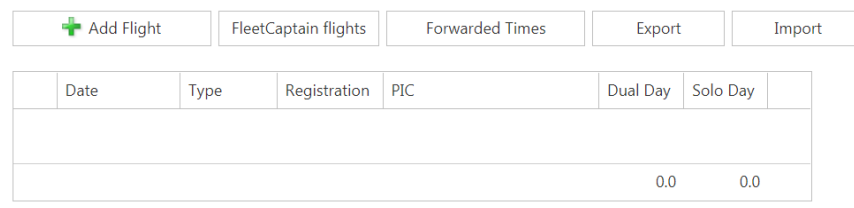

- Click on FleetCaptain flights
	- o You can use the FleetCaptain flights option for 2 weeks (to date). If you need to enter a flight that was conducted more than two weeks ago, you will need to enter manually or by using the Wingman reservation code.
- Click on flight of interest. Click on exercise box so you can indicate what was practiced and define as :
	- o F: familiarization
	- o P: PGI
	- o PD: PGI and dual
	- o D: dual
	- o R: review
	- o S: solo

#### **Forwarding Flight Times**

\*If you are wishing to transfer to an ePTR, you can easily forward flight times over

o You MUST keep the paper PTR as both documents, will need to be submitted to TC.

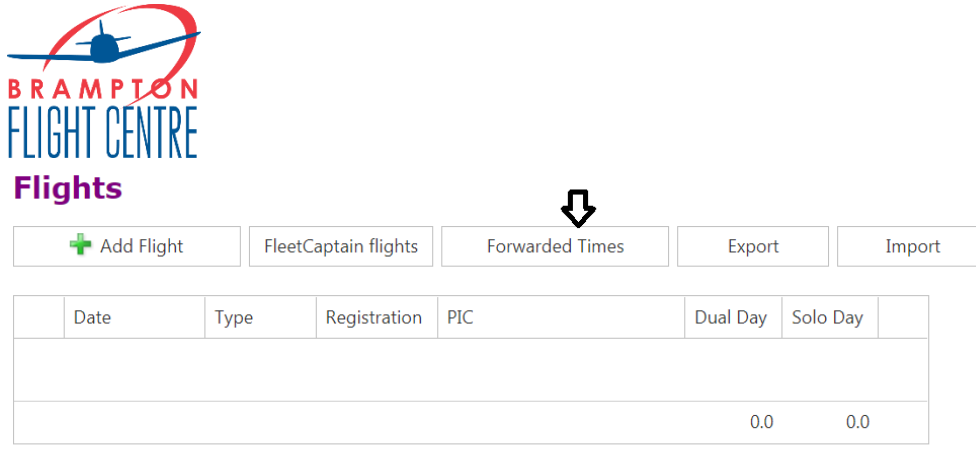

#### **Forwarded Flight Times**

If you have flight time, from a paper PTR, you can enter the total times here.

Day dual: Day solo: Night dual: Night solo: Instrument: FTD: Cross country day dual: Cross country day solo: Cross country night dual: Cross country night solo:  $\sqrt{\phantom{a}}$  Save **Back** 

### **Ground School**

- Administrative staff will enter Ground School hours.
- Ground School discrepancies with self-paced ground school, please reach out to [info@bramfly.com](mailto:info@bramfly.com) (Rita)
- Ground School discrepancies with College/IATPL ground school, please reach out to [admissions@bramfly.com](mailto:admissions@bramfly.com) (Kathy).
- \*Ground School will NOT be uploaded immediately. Ground school for self-paced will be entered upon request AND once ALL ground school classes have been completed.

### **Comments**

- Enter date and comments. This is if you had comments that are separate and different to flight comments.

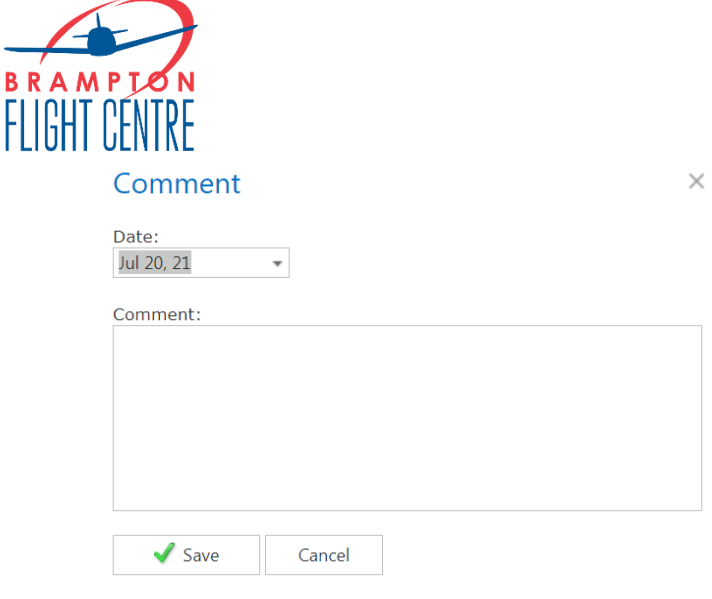

## **Exams and tests**

- Can add in results from practice exam and TC results.

### **Exams**

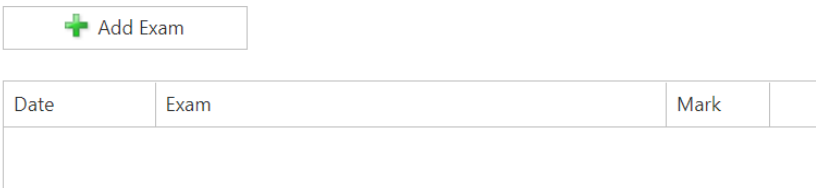

## **First Solo check list**

- **PSTAR mark and date, SPP, ROC (will be entered by admin) First Solo Checklist** 

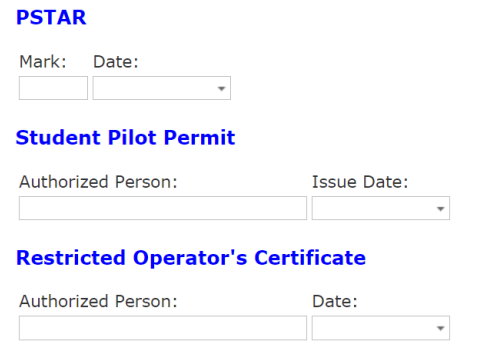

- **Exercises Required Prior to First Solo**
	- o To be entered by flight instructor
- **Solo Flight Authorization**
	- o To be entered by flight instructor

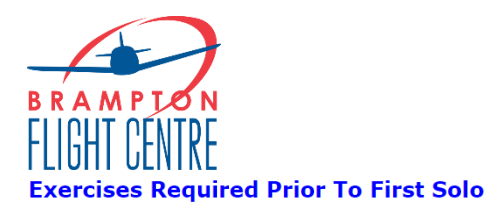

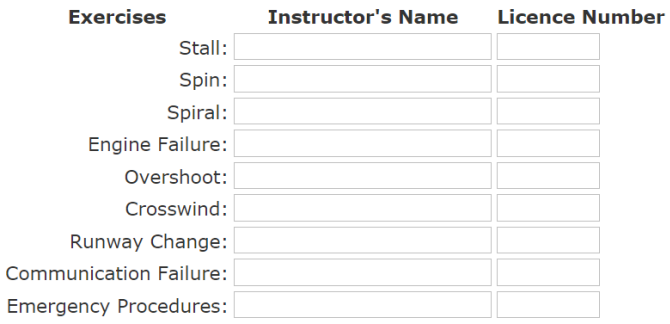

#### **Solo Flight Authorization**

If you are the authorizing instructor, enter your name and licence number.

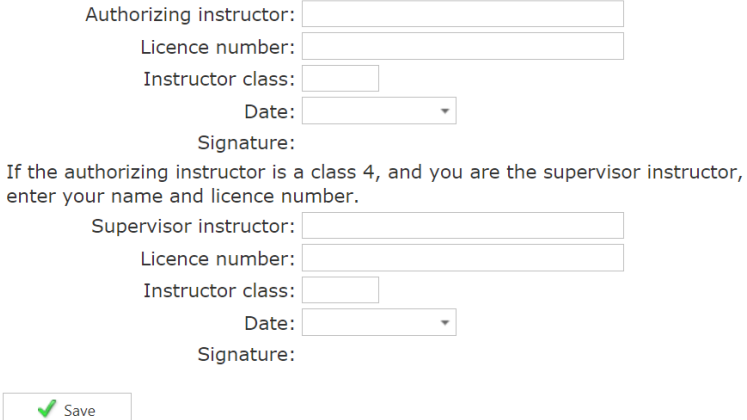

### **Authorizations**

Instructors will have the ability to indicate when you have been authorized for the following:

- Solo circuits
- Solo Practice Area (PA)
- Solo CYQA
- Solo CYXU
- Solo night

## **Flight Test Recommend**

- Instructors will need to indicate Flight Test Recommend when you are ready for flight test. This will be in addition, to the letter of recommend that will be required by the Pilot Examiner.

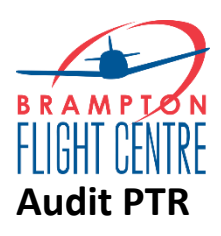

- Will automatically calculate and give quick reference to what has been accomplished and what still remains to be completed.
	- o See next page for example.

#### **Audit**

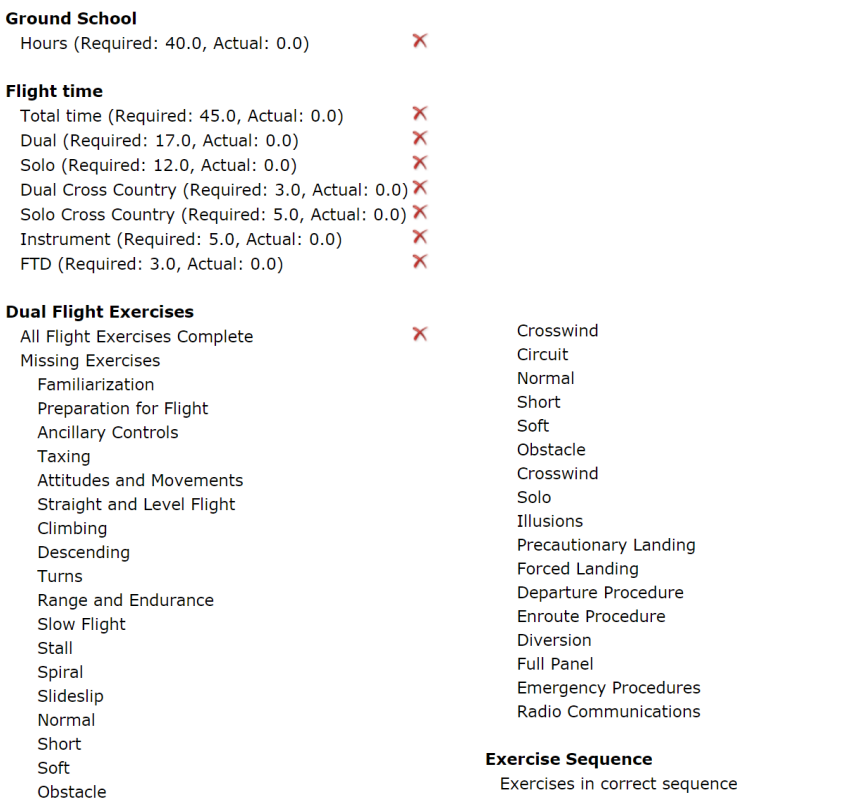

## **Create PDF**

- Creates PTR into a PDF. Great option for students wishing to transfer to another flight school. Please notify Judy Piccioni [judy@bramfly.com.](mailto:judy@bramfly.com)

 $\checkmark$